# **「オンライン 10 の筋トレ」 はじまります!**

健康の維持、つながりの維持のために、「オンライン 10 の筋トレ」がはじまります。 スマホやパソコン、タブレットをお持ちの方、週 1 回、リハビリテーション専門職が 10 の筋 トレをライブ配信しますので、一緒に筋トレしませんか?

## 実施日 毎週水曜日 10:00 $\sim$ 11:30(10月7日スタート予定)

- 内容 ① 10 の筋トレ 初級から上級 2 セット
	- ② 10 の筋トレ ワンポイントレッスン
	- ③ 質疑応答 参加者の交流
- 実施方法 zoom というオンライン配信ツールを使います。

#### 参加方法

1. 登録をする

参加したい方は、下記の板橋区地域リハビリテーションネットワーク介護予防部会にメールを送り、ま ず登録をお願いします。メールには下記の事項を入力してください。

### itabashikaigoyobou@gmail.com

メール 件名:オンライン 10 の筋トレ登録

メール 本文:①所属しているグループ名 ②氏名 (苗字のみ)

- 2. 登録完了の返信メール送付 登録が完了すると、介護予防部会より追って返信メールが届きます。(自動返信ではありません)
- 3. 登録後の参加方法は、**裏面**をご覧ください。

Zoom アプリのインストール方法や、オンライン当日の視聴方法などを記載しました。

#### 参加の際の留意事項

- Zoom で参加できる端末(スマホ・パソコン・タブレット)と、 常時接続できる Wi-Fi 環境 (通信料金は参加者負担に なります)が必要です。
- 通信環境やスマホの料金プランによっては、視聴が途切れた り、料金が高額になったりします。ご注意ください。

【お問合せ】 板橋区おとしより保健福祉センター 担当:宮下・岩名・佐久間 電話:5970-1120

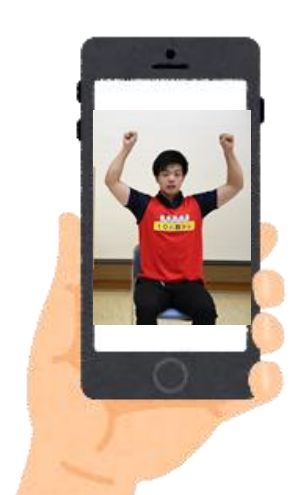

#### 事前準備

#### **1. Zoom アプリのインストール**

初めて Zoom を使う方は、事前にアプリを インストールしてください。

お使いのスマホやタブレットで、「ZOOM」と 検索し、「ZOOM Cloud Meetings」という アプリを選びインストールしてください。

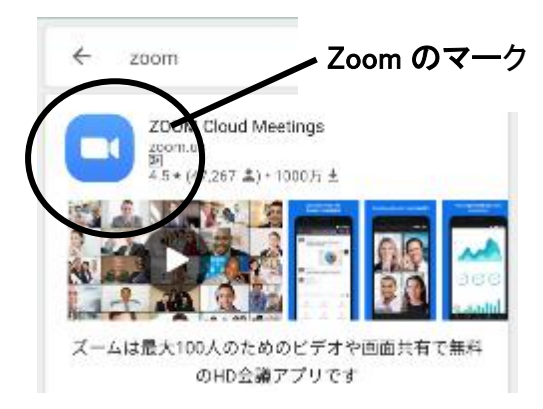

#### **2. インストールを完了し、画面上にアプリが表 示されるのを確認してください。**

#### 筋トレの日 数日前

**1. 視聴用の ID とパスワードの送付**

介護予防部会よりお知らせメールが届きま す。そのメールに「ミーティング ID」と「パスワー ド」が記載されています。ご確認ください。メモ をしておくと便利です。

筋トレの日 当日

**1. アプリの起動**

Zoom のアプリを起動します。

**2. アプリの起動後、「ミーティングに参加」をク**

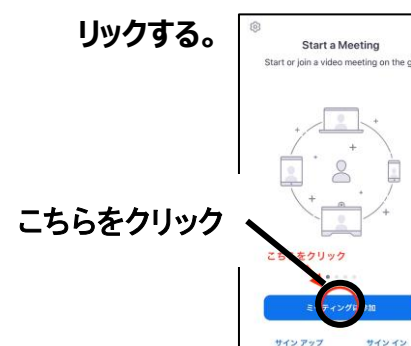

- **3. メールでお送りした「ミーティング ID」と「グ ループ名」と「氏名(苗字)」を入力する。**
- **4. 「オーディオに接続しない」をオン(緑色) にする。**→自分の声や周りの音が他の方に は聞こえなくなります。
- **5. 「自分のビデオをオフにする」をオン(緑色) すると、自分の顔は他の人に見えなくなりま す。**

顔は映りたくない方はオンにします。

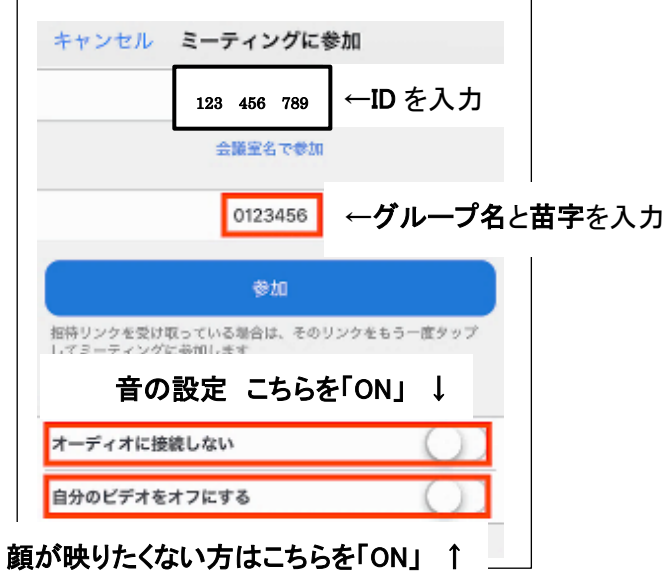

- **6. 「参加」をクリックする。**
- **7. 「パスワード」を入力すれば、参加!**

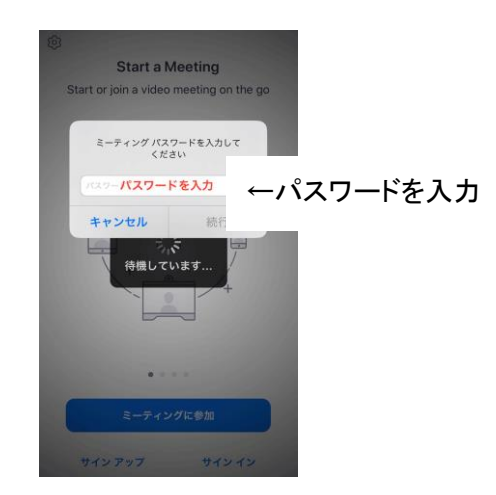